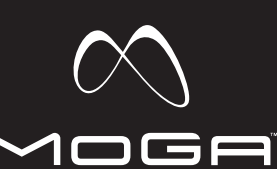

# **Customer Service**

Service client / Kundendienst / Servicio a clientes / Assistenza clienti / Apoio ao Cliente

**MOGAanywhere.com** 

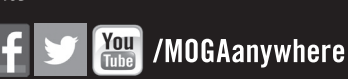

15525 Woodinville-Redm<br>Woodinville,

# **ENGLISH**

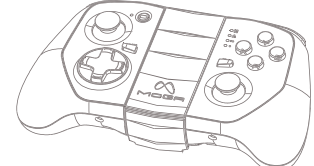

# **USER MANUAL**

Manuel de l'utilisateur, Bedienungsanleitung, Manual de usuario, Manuale per l'uso, Manual do usuário

# 1-888-664-4327<br>Mon-Fri; 5 AM-5 PM PST

# CustomerService@MOGAanywhere.com

2-Year Limited Warranty: Visit MOGAanywhere.com for details

Garantía limitada de 2 años. Visita MOGAanywhere.com para obtener detalles Garantia limitada de 2 anos: Visita MOGAanywhere.com para obter detalhes e registar o teu produto Beschränkte 2-Jahres-Garantie - Details und Informationen finden Sie unter MOGAanywhere.com Garantie limitée de 2 ans - Rendez-vous sur MOGAanywhere.com pour de plus amples informations Garantia limitada de 2 anos: Visita MOGAanywhere.com para obter detalhes

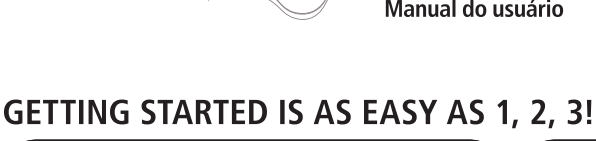

1. Download, run and install the MOGA Pivot App.

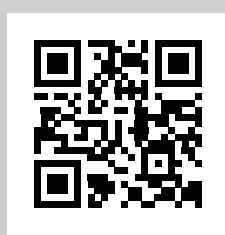

Scan QR Code or go to MOGAanywhere.com/PivotApp

#### **DETAILED SETUP**

# **QUICK-START INSTRUCTIONS**

Make sure you fully charge your MOGA HERO™ POWER before use.

1. Download, run and install the MOGA Pivot™ app using the QR code provided or by visiting MOGAanywhere.com/PivotApp on your device's web browser.

2. Insert your smartphone into the MOGA Arm on the MOGA HERO POWER and secure it with the S.M.R.T. Lock™

3. Game On. Anywhere.

#### **USING MOGA BOOST:**

## **LED INDICATORS:**

#### **A-MODE VS. B-MODE:**

#### **GAMING ON YOUR TABLET:**

#### **CONNECTING TO YOUR TV:**

**FCC STATEMENT:**

#### **IC STATEMENT:**

#### **CARE AND MAINTENANCE**

#### **INDICATEURS À DEL:**

#### **MODE A OU MODE B?**

#### **POUR JOUER SUR VOTRE TABLETTE:**

#### **CONNEXION À VOTRE TÉLÉVISEUR:**

# **FOIRE AUX QUESTIONS**

#### **ENTRETIEN ET MAINTENANCE**

Warning: Changes or modifications to this unit not expressly approved by the party responsible for compliance could void the user's authority to operate the equipment. NOTE: This equipment has been tested and found to comply with the limits for a Class B digital device, pursuant to Part 15 of the FCC Rules. These limits are designed to provide reasonable protection against harmful interference in a residential installation. This equipment generates, uses

and can radiate radio frequency energy and, if not installed and used in accordance with the instructions, may cause harmful interference to radio communications. However, there is no guarantee that interference will not occur in a particular installation. If this equipment does cause harmful interference to radio or television reception, which can be determined by turning the equipment off and on,the user is encouraged to try to correct the interference by one or more of the following measures:

- Reorient or relocate the receiving antenna.

1. Before using your MOGA Hero Power, fully charge it by plugging the included Micro-B cable into the Micro-B charging port on your controller. While charging, the LED Charge indicator next to the Wake/Battery button flashes yellow when the controller is off, green while in A-mode, and orange in B-mode. A solid LED indicates that the

controller is fully charged. 2. Download and install the MOGA Pivot app using the QR code provided or from visiting MOGAanywhere.com/ Pivotapp on your device's web browser—make sure the

A-mode supports all the MOGA Enhanced games in our massive library. For games that aren't MOGA Enhanced, but do support HID (Human Interface Device) drivers, B-mode will allow you to map the game's controls to your MOGA

Pivot app is set to automatically update. 3. Unfold the MOGA Arm. Place your smartphone into the top of the MOGA Arm, gently push the arm open, and lock your phone in place. 4. Slide the switch located under the MOGA Arm from

Off to A.

5. When you slide the Power switch to A, your MOGA is in Bluetooth® pairing mode. The LED Status indicators flash blue while in pairing mode. Pairing mode lasts for 180 seconds before the MOGA controller turns off to save

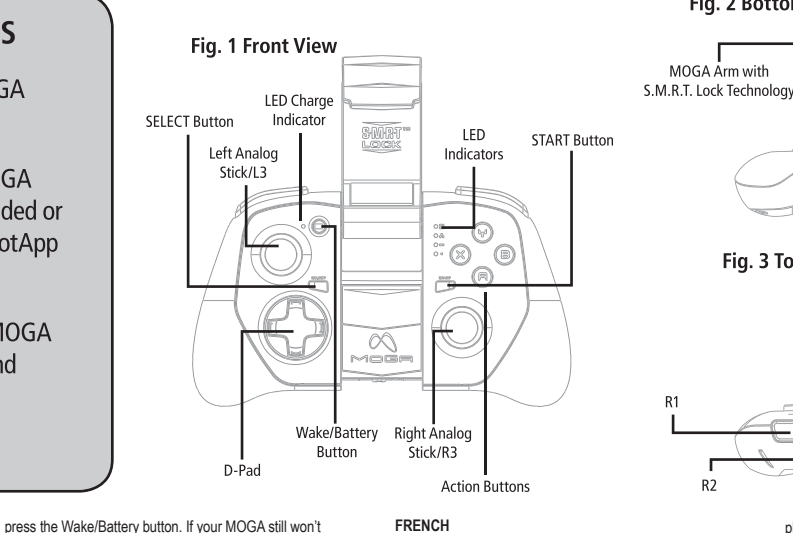

power. 6. Launch the MOGA Pivot app. Pivot will take you step-by-step through the process to ensure that your smartphone's Bluetooth service is turned on and your smartphone is paired with your MOGA Hero Power controller. Follow the on-screen instructions to start gaming!

To charge your mobile device while you play, plug the included 8-inch MOGA Boost™ cable into the charging port on the bottom of your MOGA controller, then into the Micro-B port on your device. MOGA Boost will not function if the MOGA Hero Power controller drops below 25% charge. The LED Status indicators flash rapidly when the charge drops below 25%.

Q: I am having trouble pairing my MOGA Hero Power A: First, try again. If the LED Status indicators stop flashing,

The LED Charge indicator displays solid green when the controller is powered on in A-mode, solid orange when

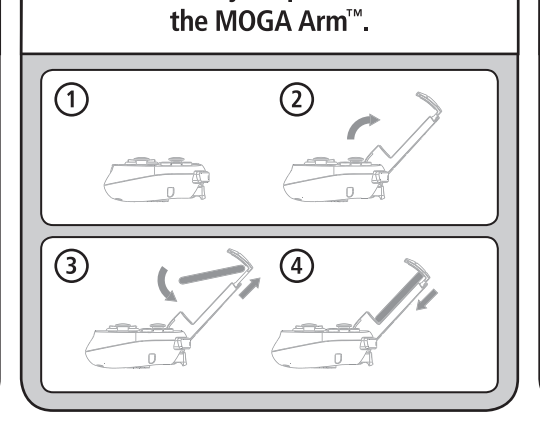

2. Insert your phone into

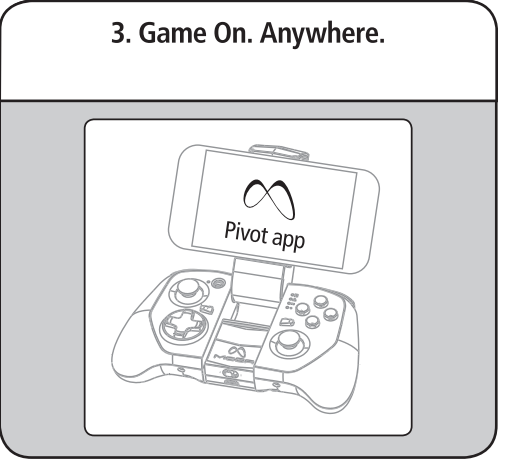

SWIH

Œ

Fig. 2 Bottom View

Fig. 3 Top View

|<br>MOGA Arm with

 $R<sub>2</sub>$ 

**INSTALLATION DÉTAILLÉE** 1. Avant d'utiliser votre MOGA Hero Power, chargez-le complètement en branchant le câble micro-B au port micro-B de chargement de votre contrôleur. Pendant le chargement, l'indicateur de charge à DEL situé à côté du bouton Réveil / Batterie clignote en jaune quand le contrôleur est arrêté, en vert en mode A et en orange en mode B. Un voyant DEL fixe indique que le contrôleur est

powered on in B-mode, and turns off when the controller is off. While charging, the LED Charge indicator flashes yellow when the controller is off, green while in A-mode, and orange in B-mode. The LED Status indicators all flash in unison while the controller is pairing. After pairing is complete, the LEDs display whether the controller is the first, second, third, or fourth controller paired to the mobile device. When your MOGA Hero Power is paired to your vice, you can press the Wake/Battery button, and the LED Status indicators will show battery charge in 25% increments—one solid and one flashing LED at 25%, two solid and one flashing LED at 50%, three solid and one flashing LED at 75%, and all four LEDs solid at 100%. The Wake/Battery button will not function with your controller off. In sleep mode, pressing the Wake/Battery button will wake up your MOGA Hero Power.

**UTILISATION DU MOGA BOOST:** Bluetooth® lorsque vous faites glisser le bouton d'alimentation sur la position A. Les indicateurs d'état à DEL clignotent en bleu pendant le mode synchronisation. Le mode synchronisation dure 180 secondes, puis le contrôleur MOGA s'éteint pour économiser l'énergie. 6. Lancez l'application MOGA Pivot. Pivot vous accompagnera pas-à-pas dans le déroulement du processus pour assurer que le service Bluetooth de votre smartphone est activé et que votre smartphone est synchronisé avec votre contrôleur MOGA Hero Power. Suivez les instructions à l'écran et à vous de jouer !

MOGA supports gaming on any Android 2.3+ tablet, turning your tablet into a portable console!

You can use MOGA to play mobile games on your television. If your tablet or phone supports MHL out most newer models do via the charging port—and your television features an HDMI input, simply plug an MHL cable into your mobile device and your TV for a large screen experience. Go to meetmhl.com to see diagrams and howto-videos to get the most out of your device.

pair, turn the switch Off then back to A. Once you see the LEDs flash blue, try to pair again. If those options don't work, you can try to manually pair with your MOGA Hero Power. Go to your Settings menu, select Wireless & Networks>Bluetooth Settings, and, with Bluetooth on, scan for devices. When MOGA 2 appears, select Pair. Then reopen Pivot—the MOGA controller

should then pair.

Q: I want to pair my MOGA Hero Power to another device, but it keeps re-pairing with my original device. A: Launch Pivot and open the Settings menu. Select Add/ Manage Controllers—you must always unpair your MOGA Hero Power before pairing with another device. Tap Unsync. Then, using the same menu, pair your MOGA Hero Power with the new mobile device. You may also unpair your MOGA controller in the System Settings menu of your

mobile device.

Si ces options ne donnent pas de résultat, vous pouvez essayer de synchroniser manuellement votre MOGA Hero Power. Allez dans le menu Settings (configuration), sélectionnez Wireless & Networks>Bluetooth Settings et, avec Bluetooth activé, recherchez les appareils. Lorsque MOGA 2 s'affiche, sélectionnez Pair (synchroniser). Rouvrez ensuite Pivot – le contrôleur MOGA devrait alors se synchroniser.

Q: My device is not charging when connected to the MOGA Boost charging port. A: Make sure you have more than 25% charge left in your MOGA Hero Power. Also make sure the MOGA controller is in A or B mode. MOGA BOOST will not function when the

Q: I am trying to charge both my MOGA Hero Power and my mobile device simultaneously, but my device is not

charging.

wer switch is set to Off.

MOGA Hero Power. Assurez-vous également que le trôleur MOGA est bien en mode A ou B MOGA B

A: You cannot charge your mobile device with MOGA Boost while your MOGA Hero Power controller is charging. For answers to more frequently asked questions, check out

- Increase the separation between the equipment and receiver.
- Connect the equipment into an outlet on a circuit
- different from that to which the receiver is connecte
- Consult the dealer or an experienced radio/TV technician for help.

Q: J'essaye de charger simultanément ma MOGA Hero Power et mon appareil mobile, mais l'appareil mobile ne se charge pas.

MOGAanywhere.com/support.

#### **FREQUENTLY ASKED QUESTIONS**

complètement chargé. 2. Téléchargez et installez l'application MOGA Pivot en utilisant le code QR fourni ou en vous rendant sur MOGAanywhere.com/Pivotapp sur le navigateur de votre appareil – veillez à ce que l'application Pivot soit paramétrée pour effectuer des mises à jour automatiques. 3. Dépliez le bras MOGA Arm. Placez votre smartphone sur le dessus du MOGA Arm, ouvrez délicatement ce dernier,

MOGA and the MOGA logo are trademarks of Bensu Deutsch and Associates, Inc. TM and © Bensussen Deutsch and Associates, Inc. Android is a trademark of Google Inc. The Bluetooth® word mark and logos are registered trademarks owned by Bluetooth SIG, Inc. and any use of such marks by PowerA is under license. All other trademarks are property of their respective owners.

mettez votre téléphone en place et bloquez-le. 4. Faites glisser le bouton d'alimentation situé sous le MOGA Arm de la position Off (arrêt) à la position A. 5. Votre MOGA passe en mode de synchronisation

Do not expose your MOGA Hero Power to extreme temperatures. Your MOGA Hero Power is meant to be stored and used in average temperatures and should never be exposed to direct sunlight or freezing temperatures for any length of time. Normal operating and storage temperature range is 40F–110F. Do not expose your MOGA Hero Power to water or other liquids.

This device complies with Industry Canada licence-exempt RSS standard(s). Operation is subject to the following two conditions: (1) this device may not cause interference, and (2) this device must accept any interference, including interference that may cause undesired operation of the device.

Pour charger votre appareil mobile pendant que vous jouez, connectez le câble de 20 cm MOGA BoostTM au port situé au dos de votre contrôleur MOGA, puis au port micro-B de votre appareil. MOGA Boost ne fonctionnera pas si la charge du contrôleur MOGA Hero Power tombe à moins de 25 %. Les indicateurs d'état à DEL clignotent

rapidement lorsque la charge tombe à moins de 25 %.

L'indicateur de charge à DEL s'allume en vert fixe lorsque le contrôleur est mis en mode A, en orange fixe lorsqu'il est en mode B et s'éteint lorsque le contrôleur est arrêté. Pendant le chargement, l'indicateur de charge à DEL clignote en jaune quand le contrôleur est arrêté, en vert en mode A et en orange en mode B. Les indicateurs d'état à DEL clignotent tous à l'unisson pendant le processus de synchronisation du contrôleur. Une fois la synchronisation terminée, les DEL indiquent si le contrôleur est le premier, le deuxième, le troisième ou le quatrième à être synchronisé à l'appareil mobile.

Lorsque la MOGA Hero Power est synchronisée à votre appareil mobile, vous pouvez appuyer sur le bouton Réveil / Batterie, et les indicateurs d'état à DEL indiqueront la charge de la batterie par tranches de 25 % – une DEL fixe et une clignotante pour 25 %, deux fixes et une clignotante pour 50 %, trois fixes et une clignotante pour 75 % et les quatre fixes pour 100 %. Le bouton Réveil / Batterie ne fonctionne pas lorsque votre contrôleur est arrêté. En mode de veille, appuyez sur le bouton Réveil / Batterie pour réactiver votre MOGA Hero Power.

Le mode A est compatible avec tous les jeux optimisés pour MOGA de notre vaste collection. Pour les jeux qui ne sont pas optimisés pour MOGA, mais qui sont compatibles avec HID (interface personne-machine), le mode B vous permet d'adapter les commandes du jeu à votre MOGA.

La MOGA permet de jouer avec toutes les tablettes Android 2.3+, transformant ainsi votre tablette en console portable !

Il est possible d'utiliser votre MOGA pour jouer à des jeux mobiles sur votre téléviseur. Si votre tablette ou votre téléphone est compatible avec MHL – c'est le cas de la

Q: J'ai du mal à synchroniser ma MOGA Hero Power. R: Commencez par une nouvelle tentative. Si les indicateurs d'état à DEL cessent de clignoter, appuyez sur le bouton Réveil / Batterie.

Si votre MOGA ne se synchronise toujours pas, mettez le bouton d'alimentation sur Off, puis de nouveau sur A. Dès que les DEL se mettent à clignoter en bleu, essayez à nouveau de synchroniser.

Q: Je veux synchroniser ma MOGA Hero Power avec un autre appareil, mais elle se resynchronise chaque fois avec

mon ancien appareil. R: Lancez Pivot et ouvrez le menu Settings (configuration). Sélectionnez Add / Manage Controllers (ajouter / gérer des contrôleurs) – désynchronisez toujours votre MOGA Hero Power avant de le synchroniser avec un autre appareil Tapotez sur Unsync (désynchroniser). Dans le même menu, synchronisez ensuite votre MOGA Hero Pow avec le nouvel appareil mobile. Vous pouvez également désynchroniser votre contrôleur MOGA dans le menu System Settings (paramètres système) de votre appareil mobile.

Q: Mon appareil ne se charge pas lorsqu'il est connecté au port de chargement de la MOGA Boost. R: Vérifiez qu'il reste plus de 25 % de charge dans votre

ne fonctionne pas lorsque le bouton d'alimentation est sur Off.

R: Vous ne pouvez pas charger votre appareil avec la MOGA Boost pendant que le contrôleur MOGA Hero Power est en cours de chargement.

Rendez-vous sur MOGAanywhere.com/support pour obtenir des réponses à d'autres questions fréquemment posées.

N'exposez pas votre MOGA Hero Power à des températures extrêmes. Votre MOGA Hero Power doit être entreposée et utilisée à des températures moyennes et ne doit pas être exposée à la lumière directe du soleil ou à des températures sous zéro pendant quelque durée que ce soit. Les températures normales de fonctionnement et d'entreposage sont comprises entre 4,5°C et 43°C. N'exposez pas votre MOGA Hero Power à de l'eau ou à d'autres liquides.

MOGA et le logo MOGA sont des marques de commerce de Bensussen Deutsch and Associates, Inc. ™ et © Bensussen Deutsch and Associates, Inc. Android est une marque de commerce de Google Inc. La marque et les logos Bluetooth® sont des marques déposées de Bluetooth SIG, Inc. et toute utilisation de ces marques par PowerA s'effectue sous licence Toutes les autres marques de commerce sont la propriété de leurs propriétaires respectifs.

Le présent appareil estconforme aux CNR d'Industrie Canada applicables aux appareils radio exempts de licence. L'exploitation est autorisée aux deux conditions suivantes: (1) L'appareil ne doit pas produire de rouillage et (2) l'utilisateur de l'appareil doit accepter tout brouillage radioélectrique subi, meme si le brouillage est susceptible d'en compromettre le fonctionnement.

plupart des modèle récents via le port de chargement – et que votre téléviseur est doté d'un connecteur HDMI, il vous suffit de connecter un câble MHL à votre appareil mobile et à votre téléviseur pour profiter du jeu sur grand écran. Rendez-vous sur meetmhl.com pour voir des schémas et des vidéos de démonstration afin de pouvoir profiter au maximum de votre appareil.

A/Off/B Power Switch

Micro-B

Charging Port

 $\overline{11}$ 

 $L<sub>2</sub>$ 

MOGA Boost

Charging Port

totalmente introduzindo o cabo Micro-B incluído na porta de carregamento Micro-B do teu comando. Durante o carregamento, o LED indicador de carregamento junto do botão Reactivação/Bateria pisca com a cor amarela quando o comando está desligado, verde quando está no modo A e cor-de-laranja no modo B. Um LED fixo indica que o comando está totalmente carregado. 2. Transfira e instale a aplicação MOGA Pivot utilizando

o código QR fornecido ou visitando o endereço MOGAanywhere.com/Pivotapp no navegador da web do seu dispositivo. Certifique-se de que a aplicação Pivot está configurada para se actualizar automaticamente. 3. Abra o MOGA Arm. Coloque o smartphone no topo do

MOGA Arm, empurre suavemente o braço para abri-lo e bloqueie o telefone na posição. 4. Fça deslizar o interruptor localizado abaixo do MOGA

Arm da posição Off (Desligado) para A. 5. Quando deslizar o interruptor de alimentação para

A, o MOGA fica em modo de emparelhamento de Bluetooth®. Os LEDs indicadores de estado piscam a azul enquanto estiver no modo de emparelhamento. O modo de emparelhamento dura 180 segundos antes de o controlador MOGA se desligar para economizar energia. 6. Inicie a aplicação MOGA Pivot. O Pivot irá guiá-lo passo a passo pelo processo para garantir que o serviço de Bluetooth do seu smartphone fique ligado e que seja emparelhado com o seu controlador MOGA Hero Power. Siga as instruções no ecrã para começar a jogar!

#### **UTILIZAÇÃO DO MOGA BOOST:**

Para carregar seu dispositivo móvel enquanto joga, ligue o cabo do MOGA BoostTM de 20 cm na ranhura traseira do controlador MOGA. Em seguida, ligue-o a outra extremidade à porta Micro-B do dispositivo. O MOGA Boost não funciona se a carga do controlador MOGA Hero Power for inferior a 25%. Os LEDs indicadores de estado piscam rapidamente quando a carga é inferior a 25%. **LEDS INDICADORES:**

O LED indicador de carregamento apresenta-se de cor verde fixo quando o comando está ligado no modo A, cor-de-laranja fixo quando está ligado no modo B e desliga-se quando o comando está desligado. Durante o carregamento, o LED indicador de carregamento pisca com a cor amarela quando o comando está desligado, verde quando está no modo A e cor-de-laranja no modo B. Os LEDs indicadores de estado piscam sincronizadamente quando o controlador estiver a emparelhar. Depois de o emparelhamento estar concluído, os LEDs mostram se o controlador é o primeiro, segundo, terceiro ou quarto controlador emparelhado com o dispositivo móvel. Quando o teu MOGA Hero Power é emparelhado com o teu dispositivo móvel, podes premir o botão Reactivação/ Bateria e os LEDs indicadores de estado apresentarão o carregamento da bateria em incrementos de 25% - um LED fixo e outro a piscar a 25%, dois LEDs fixos e um a piscar a 50%, três LEDs fixos e um a piscar a 75% e os quatro LEDs fixos a 100%. O botão Reactivação/Bateria não funciona com o comando desligado. No modo de hibernação, premindo o botão Reactivação/Bateria o teu MOGA Hero Power é reactivado.

#### **MODO A VS. MODO B:**

O Modo A suporta todos os jogos optimizados para MOGA da nossa enorme biblioteca. Para jogos que não são optimizados para MOGA, mas que suportam controladores de DIH (Dispositivo de Interface Humana), o Modo B permitir-lhe-á mapear os controlos do jogo no seu MOGA. **JOGAR NO TABLET:**

O MOGA suporta jogos em qualquer tablet Android 2.3 ou superior, transformando o seu tablet numa consola portátil!

#### **LIGAÇÃO À TV:**

Pode utilizar o MOGA para jogar jogos de dispositivos móveis no seu televisor. Se o seu tablet ou telefone suportar a saída MHL, a maioria dos modelos mais recentes suporta-a através da porta de carregamento, e o seu televisor possuir uma entrada HDMI, basta ligar um cabo MHL ao dispositivo móvel e à TV para uma experiência em ecrã grande. Visite meetmhl.com para ver diagramas e vídeos instrutivos sobre o assunto para aproveitar o dispositivo ao máximo.

#### **PERGUNTAS FREQUENTES**

P: Não estou a conseguir emparelhar o meu MOGA Hero Power.

R: Primeiro, tente novamente. Se os LEDs indicadores de estado pararem de piscar, prima o botão Wake/Battery (Activar/Bateria).

Se seu MOGA ainda assim não emparelhar, mova o interruptor de alimentação para Off (Desligado) e depois para A. Quando os LEDs piscarem a azul, tente emparelhar novamente.

Se estas opções não funcionarem, pode tentar emparelhar o seu MOGA Hero Power manualmente. Vá para o menu Settings (Configurações), seleccione Wireless & Networks (Sem fio e redes) >Bluetooth Settings (Configurações de Bluetooth) e, com o Bluetooth ligado, procure dispositivos. Quando o MOGA 2 aparecer, seleccione Pair (Emparelhar). Depois, reabra o Pivot - o controlador MOGA deve então emparelhar.

P: Quero emparelhar o meu MOGA Hero Power com outro dispositivo, mas ele continua a emparelhar novamente com o meu dispositivo original.

R: Inicie o Pivot e abra o menu Settings (Configurações). Seleccione Add/Manage Controllers (Adicionar/Gerir Controladores). Deve cancelar sempre o emparelhamento do seu MOGA Hero Power antes de emparelhar com outro dispositivo. Toque em Unsync (Anular sincronização). Depois, utilizando o mesmo menu, faça o emparelhamento do seu MOGA Hero Power com o novo dispositivo móvel. Também pode cancelar o emparelhamento do seu controlador MOGA no menu System Settings (Configurações de sistema) do seu dispositivo móvel.

P: O meu dispositivo não carrega quando está ligado à

porta de carregamento MOGA Boost.

R: Certifique-se de que tem mais de 25% de carga no seu MOGA Hero Power. Certifique-se, também, de que o controlador MOGA está no modo A ou B. O MOGA BOOST não funciona quando o interruptor de alimentação está na posição Off (Desligado).

P: Estou a tentar carregar tanto o meu MOGA Hero Power como o meu dispositivo móvel simultaneamente, mas o meu dispositivo não está a carregar.

R: Não é possível carregar o seu dispositivo móvel com o MOGA Boost enquanto o seu controlador MOGA Hero Power estiver a carregar.

Para encontrar respostas para mais perguntas frequentes, visite MOGAanywhere.com/support.

R: Inicia Pivot y abre el menú de configuración. Selecciona Agregar/Administrar mandos. Para emparejar tu MOGA Hero Power con otro dispositivo debes desemparejarlo antes. Toca en Interrumpir sincronización. A continuación, utilizando el mismo menú, empareja tu MOGA Hero Power con el nuevo dispositivo móvil. También puedes desemparejar tu mando MOGA con el menú de configuración del sistema de tu dispositivo móvil. P: El dispositivo no se carga cuando lo conecto al puerto de carga MOGA Boost.

### **CUIDADO E MANUTENÇÃO**

Não exponha o MOGA Hero Power a temperaturas extremas. O MOGA Hero Power foi concebido para ser armazenado e utilizado a temperaturas médias e nunca deve ser exposto à luz solar directa ou a temperaturas de congelamento durante qualquer período de tempo. O intervalo de temperaturas de funcionamento e armazenamento normal é de 4 ºC a 43 ºC. Não exponha o MOGA Hero Power a água ou outros líquidos.

P: Intento cargar mi MOGA Hero Power y mi dispositivo móvil al mismo tiempo, pero el dispositivo no se carga. R: No es posible cargar el dispositivo móvil con MOGA Boost mientras el mando MOGA Hero Power está cargándose.

> MOGA e o logótipo MOGA são marcas registadas da Bensussen Deutsch and Associates, Inc.™ e da © Bensussen Deutsch and Associates, Inc. Android é uma marca registada da Google Inc. A marca e os logótipos Bluetooth® são marcas comerciais registadas da Bluetooth SIG Inc. e qualquer utilização dessas marcas pela PowerA é efectuada sob licença. Todas as outras marcas registadas pertencem aos respectivos proprietários.

von Google Inc. Die Wortmarke Bluetooth® und die entsprechenden Logos sind eingetragene Marken der Bluetooth SIG Inc. und werden von PowerA ausschließlich unter Lizenz verwendet. Alle anderen Marken sind das Eigentum ihrer jeweiligen Inhaber.

#### **SPANISH**

**INSTRUCCIONES DETALLADAS DE INSTALACIÓN** 1. Antes de utilizar MOGA Hero Power, cárgalo del todo; para ello enchufa el cable Micro-B en el puerto de carga Micro-B del mando. Mientras se carga, el indicador LED de carga, situado junto al botón de activación/batería, parpadea en amarillo si el mando está apagado, en verde si está en el modo A y en naranja si está en el modo B. Cuando el mando esté totalmente cargado el LED dejará de parpadear.

2. Descarga e instala la aplicación MOGA Pivot; para ello utiliza el código QR suministrado o accede a MOGAanywhere.com/Pivotapp desde el navegador web del dispositivo. Asegúrate de que la aplicación Pivot está configurada para actualizarse automáticamente. 3. Despliega el brazo MOGA. Coloca tu smartphone en la parte superior del brazo, empuja con cuidado el brazo para

abrirlo y bloquea el teléfono en su sitio. 4. Cambia el interruptor situado debajo del brazo MOGA de la posición Off a A.

5. Al hacerlo, el MOGA entrará en modo de

emparejamiento de Bluetooth®. En este modo, los indicadores LED de estado parpadean en azul. El modo de emparejamiento dura 180 segundos; trascurrido este tiempo, el mando MOGA se apaga para ahorrar energía. 6. Abre la aplicación MOGA Pivot. Esta aplicación te guiará paso a paso en el proceso de activación del servicio Bluetooth del smartphone y de emparejamiento del smartphone con el mando MOGA Hero Power. Sigue las instrucciones en pantalla para empezar a jugar.

## **CÓMO USAR MOGA BOOST:**

Para cargar el dispositivo móvil mientras juegas, inserta el cable MOGA Boost de 20 centímetros en la ranura situada en la parte posterior del mando MOGA y, a continuación, en el puerto Micro-B del dispositivo. MOGA Boost deja de funcionar si la carga del mando MOGA Hero Power desciende por debajo del 25 %. Cuando esto ocurre, los indicadores LED de estado comienzan a parpadear rápidamente.

#### **INDICADORES LED:**

El indicador LED de carga se queda encendido en color verde cuando el mando está en modo A y en color naranja cuando está en modo B, y se desactiva cuando el mando está apagado. Mientras se carga, el indicador LED de carga parpadea en amarillo si el mando está apagado, en verde si está en el modo A y en naranja si está en el modo B. Todos los indicadores LED de estado parpadean al unísono mientras el mando está emparejándose. Una vez terminado el emparejamiento, las luces LED indican si el mando es el primero, el segundo, el tercero o el cuarto mando emparejado con el dispositivo móvil.

Una vez emparejado el MOGA Hero Power con tu dispositivo móvil, puedes ver el estado de carga de la batería pulsando el botón de activación/batería; los indicadores LED de estado indican la carga de batería en incrementos de 25 %: una LED fija y otra parpadeante para el 25%, dos fijas y una parpadeante para el 50%, tres fijas y una parpadeante para el 75% y las cuatro LED fijas para el 100%. El botón de activación/batería no funciona con el mando apagado. Si pulsas el botón de activación/batería en el modo en reposo, el MOGA Hero Power se activa.

#### **MODO A frente a MODO B:**

El modo A es compatible con todos los juegos MOGA optimizados de nuestra inmensa biblioteca. Para juegos MOGA no optimizados pero que admiten controladores HID (Dispositivo de Interfaz Humana), el modo B permite utilizar los controles de juego en tu MOGA.

#### **CÓMO JUGAR CON TU TABLETA:**

MOGA es compatible con cualquier tableta Android 2.3+, convirtiéndola en una consola portátil.

#### **CÓMO CONECTAR MOGA AL TELEVISOR:**

Puedes utilizar MOGA para disfrutar de juegos de móviles en el televisor. Si tu tableta o teléfono incluyen un puerto de salida MHL (la mayoría de los modelos más recientes lo tienen a través del puerto de salida) y tu televisor, un puerto de entrada HDMI, solo tienes que conectar un cable MHL en el dispositivo móvil y en tu televisor para disfrutar de una pantalla más grande. Visita meetmhl.com para ver esquemas y vídeos explicativos que te ayudarán a sacar el máximo partido de tu dispositivo.

#### **PREGUNTAS MÁS FRECUENTES**

P: Tengo problemas para emparejar mi MOGA Hero Power. R: Antes de nada, vuelve a intentarlo. Si los indicadores LED de estado dejan de parpadear, pulsa el botón de activación/batería.

Si sigues sin poder emparejarlo, apágalo con el interruptor en posición Off y vuelve a encenderlo en posición A. Cuando las LED parpadeen en azul, vuelve a intentarlo. Si estas acciones no funcionan, puedes intentar emparejarlo manualmente con tu MOGA Hero Power. Ve al menú de configuración, selecciona Conexiones y redes inalámbricas > Ajustes de Bluetooth y, con el Bluetooth activado, inicia la búsqueda de dispositivos. Cuando aparezca MOGA 2, selecciona Emparejar. Seguidament vuelve a abrir Pivot; el mando MOGA debería emparejarse. P: Quiero emparejar mi MOGA Hero Power con otro dispositivo, pero sigue emparejándose con el primer dispositivo.

der Controller gekoppelt wird. Nach der Kopplung zeigen die LEDs an, ob der Controller der erste, zweite, dritte oder vierte Controller ist, der mit dem mobilen Gerät gekoppelt wurde

> R: Comprueba que queda más del 25 % de carga en el MOGA Hero Power. Comprueba también que el mando MOGA está en modo A o B. Recuerda que MOGA BOOST no funciona con el dispositivo apagado (interruptor en posición Off).

Para ver más respuestas a preguntas más frecuentes, visita MOGAanywhere.com/support.

# **CUIDADO Y MANTENIMIENTO**

koppeln. Tippen Sie auf "Verbindung trennen". Koppeln Sie dann im gleichen Menü Ihren MOGA Hero Power an das neue mobile Gerät. Sie können Ihren MOGA-Controller auch im Systemeinstellungsmenü Ihres mobilen Geräts abkoppeln

F: Mein Gerät lädt nicht, wenn es am MOGA Boo Ladeanschluss angeschlossen ist.

> No expongas tu MOGA Hero Power a temperaturas extremas. El MOGA Hero Power está pensado para guardarse y utilizarse a temperaturas medias y no debería exponerse a la luz directa del sol ni a temperaturas muy bajas ni siquiera durante un corto espacio de tiempo. El intervalo de temperatura normal de funcionamiento y almacenamiento va de los 4 ºC hasta los 43 ºC. No expongas tu MOGA Hero Power al agua u otros líquidos.

MOGA y el logotipo de MOGA son marcas comerciales de Bensussen Deutsch and Associates, Inc. TM y de © Bensussen Deutsch and Associates, Inc. Android es una marca comercial de Google Inc. La marca denominativa y los logos de Bluetooth® son marcas registradas propiedad de Bluetooth SIG, Inc. y cualquier uso de dichas marcas por PowerA es bajo licencia. El resto de marcas son propiedad de sus respectivos propietarios.

**ITALIAN**

#### **CONFIGURAZIONE DETTAGLIATA**

1. Prima di utilizzare il MOGA Hero Power, caricarlo completamente collegando il cavo Micro-B in dotazione alla porta di alimentazione Micro-B sul controller. Durante la carica, l'indicatore di carica a LED vicino al pulsante Autoaccensione/Batteria lampeggia con luce gialla quando il controller è spento, con luce verde in modalità A e con luce arancione in modalità B. La luce fissa del LED indica che il controller è completamente carico.

2. Scaricare e installare l'app MOGA Pivot utilizzando il codice QR in dotazione oppure visitando MOGAanywhere. com/Pivotapp sul browser web del dispositivo; verificare che l'app Pivot sia impostata sull'aggiornamento automatico.

3. Stendere il MOGA Arm. Posizionare lo smartphone in cima al MOGA Arm, premendo delicatamente il braccio aperto, e bloccarlo in posizione.

4. Far scorrere l'interruttore sotto il MOGA Arm dalla posizione OFF ad A.

5. Quando l'interruttore di alimentazione è in posizione A, il MOGA è in modalità di accoppiamento Bluetooth®. In modalità di accoppiamento, gli indicatori di stato a LED lampeggiano con luce blu. La modalità di accoppiamento dura 180 secondi prima che il controller MOGA si spenga

per risparmiare energia. 6. Lanciare l'app MOGA Pivot, che fornirà istruzioni dettagliate durante la procedura in modo da garantire che il servizio Bluetooth dello smartphone sia attivato e lo smartphone stesso sia accoppiato al controller MOGA Hero Power. Seguire le istruzioni sullo schermo per iniziare a giocare!

**USO DI MOGA BOOST:** Per caricare il dispositivo mobile durante il gioco, inserire un'estremità del cavo MOGA BoostTM da 8" nello slot sul retro del controller MOGA e l'altra estremità nella porta Micro-B sul dispositivo. MOGA Boost non funzionerà se la carica del controller MOGA Hero Power è inferiore al 25%. Quando la carica è inferiore al 25%, gli indicatori di stato a LED lampeggiano rapidamente.

#### **INDICATORI A LED:**

L'indicatore di carica a LED mostra una luce verde fissa quando il controller è in modalità A, una luce arancione fissa quando è in modalità B e si spegne quando il controller è spento. Durante la carica, l'indicatore di carica a LED lampeggia con luce gialla quando il controller è spento, con luce verde in modalità A e con luce arancione in modalità B.

Quando il controller sta eseguendo l'accoppiamento, tutti gli indicatori di stato a LED lampeggiano all'unisono. Una volta completato l'accoppiamento, i LED mostrano se il controller è il primo, il secondo, il terzo o il quarto accoppiato al dispositivo mobile.

Quando il MOGA Hero Power è accoppiato al dispositivo mobile, è possibile premere il pulsante Autoaccensione/ Batteria e gli indicatori di stato a LED mostreranno il livello di carica della batteria con incrementi del 25%: un LED fisso e uno lampeggiante per il 25%, due LED fissi e uno lampeggiante per il 50%, tre LED fissi e uno lampeggiante per il 75% e tutti e quattro i LED fissi per il 100%. Il pulsante Autoaccensione/Batteria non funzionerà quando il controller è spento. In modalità "sospensione" (risparmio energetico), la pressione del pulsante Autoaccensione/ Batteria riattiverà il MOGA Hero Power.

#### **MODALITÀ A / MODALITÀ B:**

La modalità A supporta tutti i nostri numerosi giochi MOGA Enhanced disponibili. Per giochi che non sono MOGA Enhanced ma supportano driver HID (Dispositivi a interfaccia umana), la modalità B permetterà di mappare i comandi di gioco sul MOGA.

#### **GIOCO SUL TABLET:**

MOGA supporta il gioco su qualsiasi tablet Android 2.3 o successivo, trasformando il tablet in una console portatile!

### **CONNESSIONE ALLA TV:**

È possibile utilizzare il MOGA per giocare giochi mobili alla TV. Se il tablet o il telefono supporta un'uscita MHL (gran parte dei modelli più nuovi utilizzano allo scopo la porta di alimentazione) e la TV presenta un ingresso HDMI, basta inserire le estremità di un cavo MHL nel dispositivo mobile e nella TV per giocare sul grande schermo. Accedere a meetmhl.com per vedere diagrammi e video tutorial in modo da ottenere il massimo dal proprio dispositivo.

#### **DOMANDE FREQUENTI**

D: Sto avendo problemi con l'accoppiamento del MOGA Hero Power.

R: Per prima cosa, riprovare. Se gli indicatori di stato a LED smettono di lampeggiare, premere il pulsante Autoaccensione/Batteria.

Se il MOGA non inizia ancora l'accoppiamento, spostare l'interruttore su OFF, quindi di nuovo su A. Quando i LED lampeggiano con luce blu, provare nuovamente l'accoppiamento.

Se tali soluzioni non funzionano, è possibile provare ad accoppiare manualmente il MOGA Hero Power. Accedere al menu delle impostazioni [Settings], selezionare Wireless & Networks>Bluetooth Settings e, con il Bluetooth attivato, eseguire la ricerca dei dispositivi. Quando appare MOGA 2, selezionare Pair. In seguito, riaprire Pivot; a quel punto il controller MOGA dovrebbe eseguire l'accoppiamento.

D: Voglio accoppiare il MOGA Hero Power a un altro dispositivo, ma continua a rieseguire l'accoppiamento al mio dispositivo originale.

R: Lanciare Pivot e aprire il menu delle impostazioni. Selezionare Add/Manage Controllers; è sempre necessario annullare l'accoppiamento al MOGA Hero Power prima di eseguire l'accoppiamento a un altro dispositivo. Toccare Unsync. In seguito, utilizzando lo stesso menu, accoppiare il MOGA Hero Power al nuovo dispositivo mobile. È inoltre possibile annullare l'accoppiamento del controller MOGA nel menu delle impostazioni di sistema del dispositivo mobile.

D: Il mio dispositivo non si carica quando è collegato alla porta di alimentazione MOGA Boost.

R: Verificare di disporre di una carica superiore al 25% nel MOGA Hero Power. Inoltre, verificare che il controller MOGA sia in modalità A o B. MOGA Boost non funzionerà se l'interruttore di alimentazione si trova su OFF.

D: Sto tentando di caricare contemporaneamente il MOGA Hero Power e il mio dispositivo mobile, ma il dispositivo non si carica.

R: Non è possibile caricare il dispositivo mobile con MOGA Boost mentre il controller MOGA Hero Power è in carica. Per risposte ad altre domande frequenti, visitare MOGAanywhere.com/support.

### **CURA E MANUTENZIONE**

Non esporre il MOGA Hero Power a temperature estreme. Il MOGA Hero Power è progettato per essere conservato e utilizzato a temperature medie e non deve mai essere esposto alla luce diretta del sole o a temperature troppo fredde, neanche per brevi periodi. Il campo di temperatura di funzionamento e conservazione normale è tra i 4,5°C e i 43°C. Non esporre il MOGA Hero Power all'acqua o ad altri liquidi.

MOGA e il logo MOGA sono marchi commerciali di Bensussen Deutsch and Associates, Inc. ™ e © Bensussen Deutsch and Associates, Inc. Android è un marchio commerciale di Google Inc. Il marchio e i loghi Bluetooth® sono marchi commerciali registrati di proprietà di Bluetooth SIG, Inc. e vengono utilizzati da PowerA su licenza. Tutti gli altri marchi commerciali appartengono ai rispettivi proprietari.

# **PORTUGESE**

### **CONFIGURAÇÃO DETALHADA**

1. Antes de utilizares o teu MOGA Hero Power, carrega-o

#### **GERMAN**

**DETAILLIERTE EINRICHTUNG** 1. Bevor Sie Ihren MOGA Hero Power verwenden, müssen Sie den Controller vollständig aufladen. Schließen Sie dazu das mitgelieferte Micro-B-Kabel am Micro-B-Ladeanschluss des Controllers an. Bei ausgeschaltetem Controller blinkt die LED-Ladeanzeige neben der Weck-/ Batterie-Taste während des Ladevorgangs gelb. Im A-Modus blinkt die Anzeige grün und im B-Modus orange. Wenn der Controller aufgeladen ist, leuchtet die LED-

Anzeige durchgängig. 2. Laden Sie die MOGA-Pivot-App mithilfe des QR-Codes herunter, oder indem Sie MOGAanywhere.com/Pivotapp auf dem Internetbrowser Ihres Geräts aufrufen, und installieren Sie sie. Achten Sie darauf, dass die Pivot-App so eingestellt ist, dass Updates automatisch heruntergeladen werden.

3. Klappen Sie den MOGA-Arm auf. Legen Sie Ihr Smartphone in den MOGA-Arm, öffnen Sie den Arm mit leichtem Druck und lassen Sie Ihr Handy einrasten. 4. Schieben Sie den Schalter unter dem MOGA Arm von Aus auf A.

5. Wenn Sie den Hauptschalter auf A schieben, befindet sich Ihr MOGA im Bluetooth®-Kopplungsmodus. Die LED-Statusleuchten blinken während des Kopplungsvorgangs blau. Der Kopplungsmodus dauert 180 Sekunden. Danach schaltet sich der MOGA Controller ab, um Strom zu sparen. 6. Starten Sie die MOGA-Pivot-App. Die Pivot-App geleitet Sie Schritt für Schritt durch die nötigen Einstellungen, um sicherzustellen, dass die Bluetooth-Funktion Ihres Smartphones eingeschaltet ist und Ihr Smartphone mit dem MOGA Hero Power Controller gepaart ist. Folgen Sie den Bildschirmanweisungen, um loszuspielen!

#### **VERWENDUNG VON MOGA BOOST:**

Um Ihr mobiles Gerät zu laden während Sie spielen, stecken Sie das 20 cm lange MOGA-Boost™-Kabel in den Steckplatz auf der Rückseite Ihres MOGA-Controllers und dann in den Micro-B-Anschluss an Ihrem Gerät. MOGA Boost funktioniert nur, wenn der Ladezustand des MOGA Hero Power Controllers bei wenigstens 25 % liegt. Die LED-Statusleuchten blinken schnell, wenn der Ladezustand unter 25 % fällt.

#### **LED-ANZEIGEN:**

Die LED-Ladeanzeige leuchtet grün, wenn der Controller im A-Modus eingeschaltet wird, und orange, wenn er im B-Modus eingeschaltet wird. Bei ausgeschaltetem Controller erlischt die Anzeige. Während des Aufladens blinkt die LED-Ladeanzeige bei ausgeschaltetem Controller gelb, bei aktiviertem A-Modus grün und im B-Modus orange. Die LED-Statusleuchten blinken alle im Gleichtakt, während

Nach Herstellung der Verbindung zwischen dem MOGA Hero Power und Ihrem mobilen Gerät, kann durch Drücken der Weck-/Batterie-Taste der Ladezustand der Batterie geprüft werden. Der LED-Balken zeigt in 25%-Inkremen an: eine leuchtende und eine blinkende LED = 25 %, zwei leuchtende und eine blinkende LED = 50 %, drei leuchtende und eine blinkende LED = 75% und vier leuchtende LEDs = 100 %. Bei ausgeschaltetem Controller funktioniert die Weck-/Batterie-Taste nicht. Durch Drücken der Weck-/Batterie-Taste im Ruhemodus wird Ihr MOGA Hero Power aktiviert.

#### **A-MODUS UND B-MODUS:**

Der A-Modus unterstützt alle Spiele mit MOGA-Erweiterung in unserer umfangreichen Bibliothek. Spiele, die keine MOGA-Erweiterung haben, aber HID (Human Interface Device)-Treiber unterstützen, können Sie mithilfe des B-Modus auf Ihrem MOGA spielen.

#### **SPIELEN AUF IHREM TABLET:**

Mit MOGA können Sie auf jedem Android-2.3+-Tablet spielen. MOGA verwandelt Ihr Tablet in eine tragbare Spielkonsole!

#### **ANSCHLUSS AN IHREN FERNSEHER:**

Mit dem MOGA können Sie mobile Spiele auch auf Ihrem Fernseher spielen. Wenn Ihr Tablet oder Handy einen MHL-Ausgang unterstützt – bei den meisten neueren Modelle über den Ladeanschluss – und Ihr Fernseher einen HDMI-Eingang hat, verbinden Sie Ihr mobiles Gerät und Ihren Fernseher einfach mit einem MHL-Kabel, um Ihr Spiel auf dem großen Bildschirm zu genießen. Diagramme und Anleitungs-Videos, wie Sie das Beste aus Ihrem Gerät herausholen, finden Sie auf meetmhl.com.

#### **HÄUFIG GESTELLTE FRAGEN**

F: Ich habe Probleme beim Koppeln meines MOGA Hero Power.

A: Probieren Sie es zunächst noch einmal. Drücken Sie die Wecken/Akku-Taste, falls die LED-Statusleuchten zu blinken aufhören.

Wenn Ihr MOGA immer noch nicht gekoppelt werden kann, schalten Sie den Hauptschalter aus und dann wieder auf A. Sobald die LEDs blau blinken, versuchen Sie die Kopplung noch einmal. Wenn diese Möglichkeiten nicht funktionieren, können Sie versuchen, die Verbindung zu Ihrem MOGA Hero Power manuell einzurichten. Öffnen Sie Ihr Einstellungsmenü, wählen Sie Drahtlos & Netzwerke>Bluetooth-Einstellungen und, bei eingeschaltetem Bluetooth, Scan nach Geräten. Drücken Sie auf "Pair", wenn MOGA 2 erscheint. Öffnen Sie dann wieder die Pivot-App – der MOGA-Controller müsste sich nun koppeln lassen.

F: Ich möchte meinen MOGA Hero Power mit einem anderen Gerät koppeln, aber er verbindet sich immer wieder mit meinem ursprünglich verwendeten Gerät. A: Starten Sie die Pivot-App und öffnen Sie das Einstellungsmenü. Wählen Sie Controller hinzufügen/ verwalten – Sie müssen stets die Verbindung Ihres MOGA Pro Power trennen, bevor Sie ihn mit einem anderen Gerät

A: Vergewissern Sie sich, dass der Ladezustand Ihres MOGA Hero[!] Power mehr als 25 % beträgt. Vergewissern Sie sich auch, dass sich der MOGA-Controller im A- oder B-Modus befindet. MOGA BOOST funktioniert nicht, wenn der Hauptschalter auf Aus steht.

F: Ich möchte meinen MOGA Hero Power und mein mobiles Gerät gleichzeitig laden, aber mein Gerät wird nicht geladen.

A: Sie können Ihr mobiles Gerät nicht mit MOGA Boost laden, während Ihr MOGA Hero Power Controller geladen wird.

Antworten auf weitere häufig gestellte Fragen finden Sie auf MOGAanywhere.com/support.

#### **WARTUNG UND PFLEGE**

Setzen Sie Ihren MOGA Hero Power nicht extremen Temperaturen aus. Ihr MOGA Hero Power muss bei normalen Temperaturen gelagert und benutzt werden und darf nicht längere Zeit direkter Sonneneinstrahlung oder Temperaturen unter dem Gefrierpunkt ausgesetzt werden. Der normale Betriebs- und Lagertemperaturbereich liegt zwischen 5°C und 43°C.

Bringen Sie Ihren MOGA Hero Power nicht mit Wasser oder anderen Flüssigkeiten in Kontakt.

MOGA und das MOGA-Logo sind Marken von Bensussen Deutsch and Associates, Inc. TM und © Bensussen Deutsch and Associates, Inc. Android ist ein Warenzeichen